# *Printer Server Command Reference Guide*  **Revision 5.0**

ER2053501-00A

Information contained in this document is believed to be accurate and reliable. However, Emulex Corporation assumes no responsibility for its use nor for any infringements of patents or other rights of third parties which may result from its use. Emulex Corporation reserves the right to change product specifications at any time without notice.

The following trademarks of Emulex Corporation are used in this document:

Emulex **NETQue** NETQue Mate NETQue Pro2 NETQue Token Ring NETJet *enstall rprint* 

The following are trademark acknowledgments:

UNIX is a trademark of AT&T Bell Laboratories Novell and NetWare are trademarks of Novell Corporation AppleTalk is a trademark of Apple Computer Other brands and product names are trademarks of their respective companies.

This equipment has been tested and found to comply with the limits for a Class A digital device, pursuant to part 15 of the FCC Rules. These limits are designed to provide reasonable protection against harmful interference when the equipment is operated in a commercial environment. This equipment generates, uses, and can radiate radio frequency energy and, if not installed and used in accordance with the instruction manual, may cause harmful interference to radio communications. Operation of this equipment in a residential area is likely to cause harmful interference in which case the user will be required to correct the interference at his own expense. Shielded cables must be used between this equipment and attached peripheral devices. The reader is cautioned that changes or modifications made to the equipment not expressly approved by Emulex could void the user's authority to operate this equipment.

The above statement applies to products marketed in the U.S.A.

This class A digital apparatus meets all requirements of the Canadian Interference - Causing Equipment Regulations. Cet Appareil numerique de la classe A respecte toutes les exigences du reglement sur le material brouilleur du Canada.

The above statement applies to products marketed in Canada.

Emulex Corporation 3535 Harbor Boulevard Costa Mesa, CA 92626

Copyright © 1995 Emulex Corporation. All rights reserved worldwide. No part of this document may be reproduced by any means nor translated to any electronic medium without the written consent of Emulex Corporation.

# **Table of Contents**

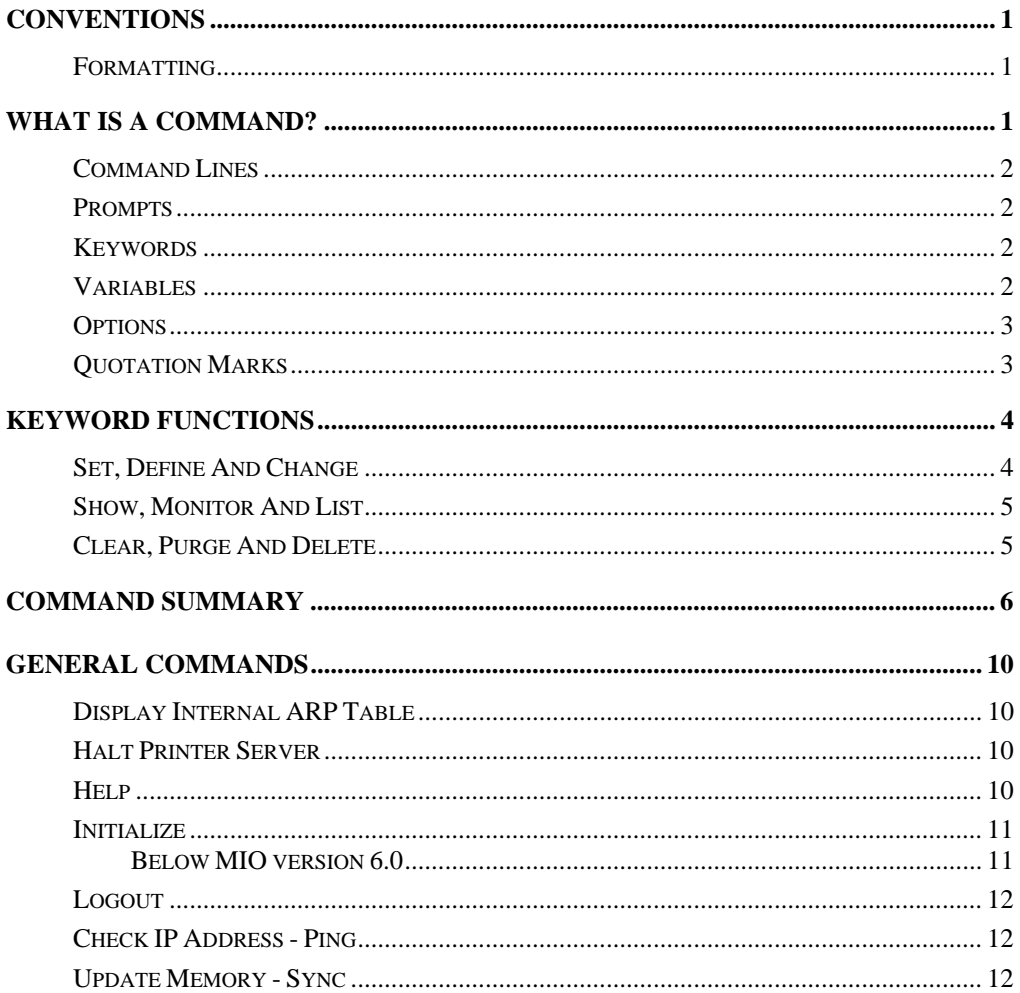

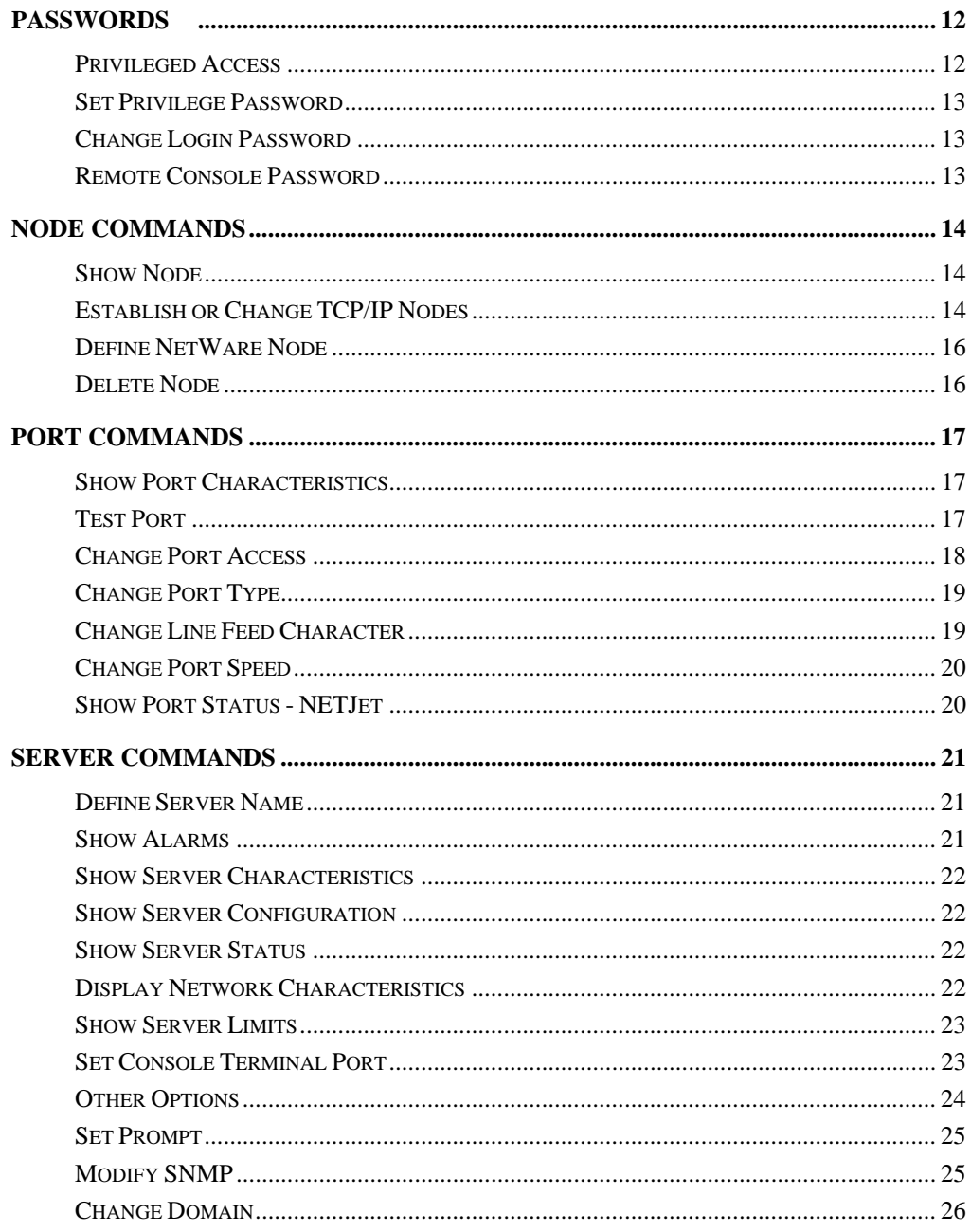

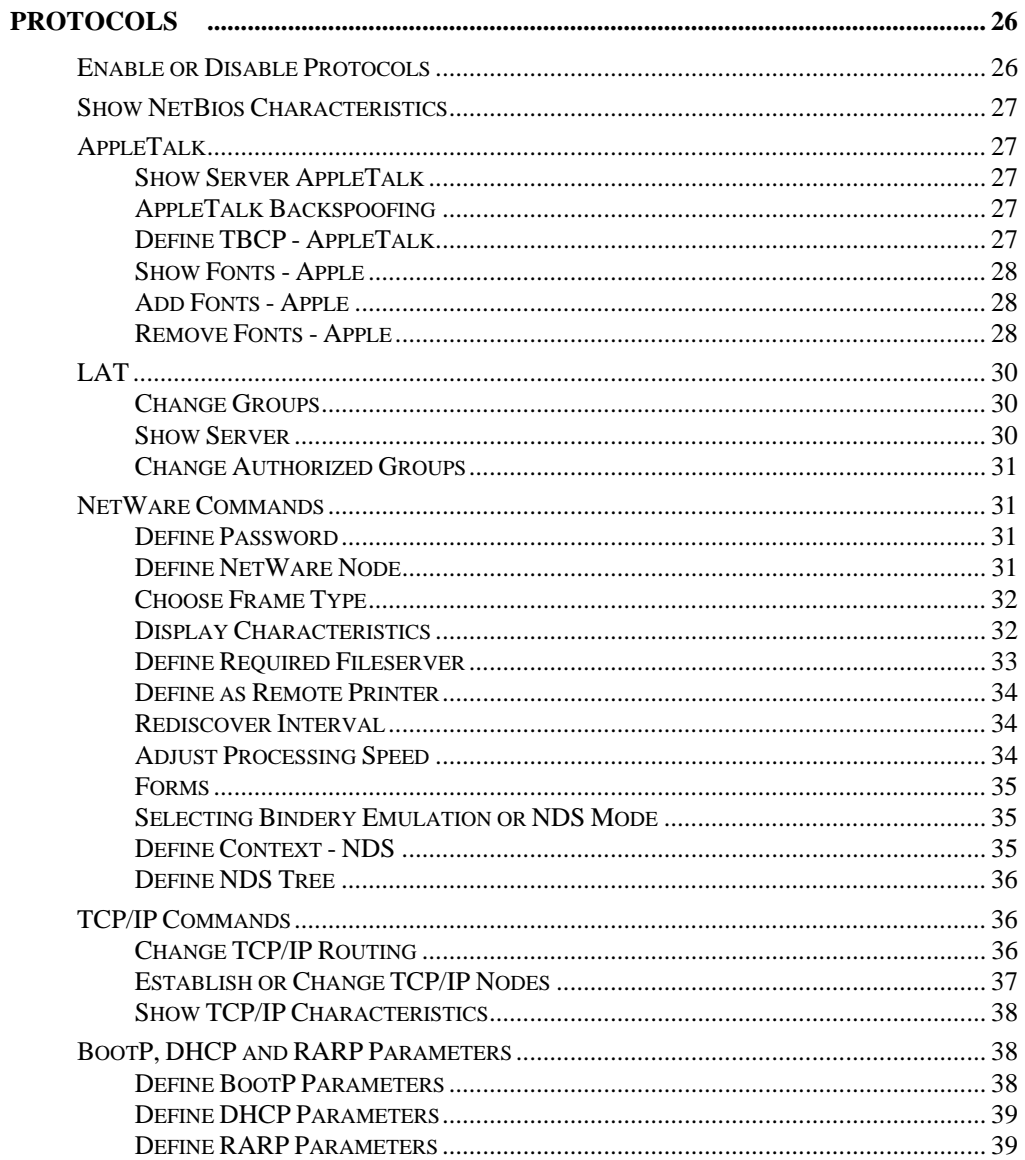

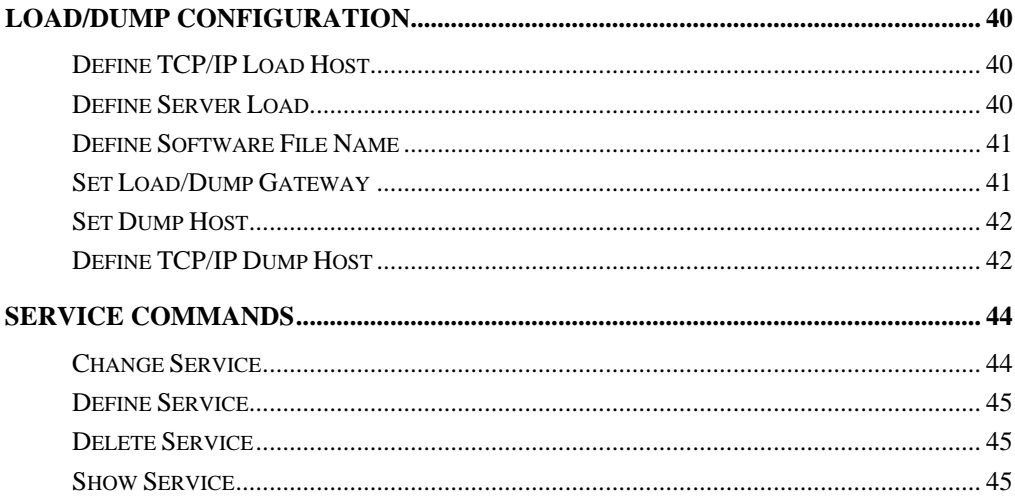

# <span id="page-6-0"></span>**Conventions**

This guide provides the correct syntax for commands used with Emulex printer servers containing software release 5.0. This section describes both general and command conventions used in this document and in other printer server documentation.

> *NOTE: The user must login to the printer server to perform an Emulex printer server command.*

#### **Formatting**

You will notice text boxes labeled **NOTE** or **CAUTION**.

- Notes provide additional information.
- Caution statements provide warnings to prevent harm to people or equipment.

*CAUTION: Observe electrostatic discharge (ESD) procedures during installation.* 

# **What is a Command?**

A prompt, followed by a keyword and one or more variables, options or quotation marks make up a command. The following explanation will demonstrate the structure and formatting of 5.0 printer server commands.

#### <span id="page-7-0"></span>**Command Lines**

A command line begins with the symbol  $\triangleright$ , contains the word "Server" and a prompt.

#### **Prompts**

A prompt consists of the word Server followed by one or two greater than symbols  $(>)$ . One  $(>)$  indicates nonprivileged status and two  $(>)$ signify privileged or supervisor status. The two prompts are shown below:

> Server > (nonprivileged users) Server >> (privileged users)

Nonprivledged users have read only privileges. Privileged or supervisor users have all read and write privileges.

#### **Keywords**

Keywords are enclosed in brackets and separated by vertical lines. The user must enter a keyword to perform an action.

> Server>> [set |define |change]

#### **Variables**

Variables are used as in mathematics: they represent a quantity, device name, address or other entity. They are shown in bold italic type.

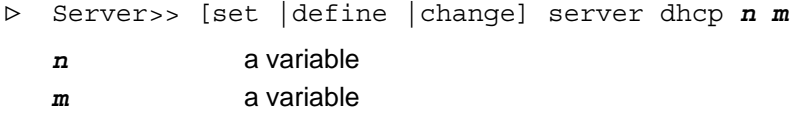

#### <span id="page-8-0"></span>**Options**

Options are used to customize a command. When available, the user should always use options. They are italicized and enclosed in brackets.

> Server>> [set |define |change] server dhcp *n m* [*temp*] [*default*] *temp* an optional entry *default* an optional entry

#### **Quotation Marks**

When case-sensitive information is required, it must begin and end with quotation marks. Font names are case-sensitive and must appear in quotes within command lines. The example below illustrates the use of a font name within a command line.

> Server>> change port 1 fonts add "Courier-Bold Helvetica-Italics"

# <span id="page-9-0"></span>**Keyword Functions**

Keywords either modify data (set, define or change), remove data (clear, purge, or delete), or display requests (show, monitor, or list).

#### **Set, Define And Change**

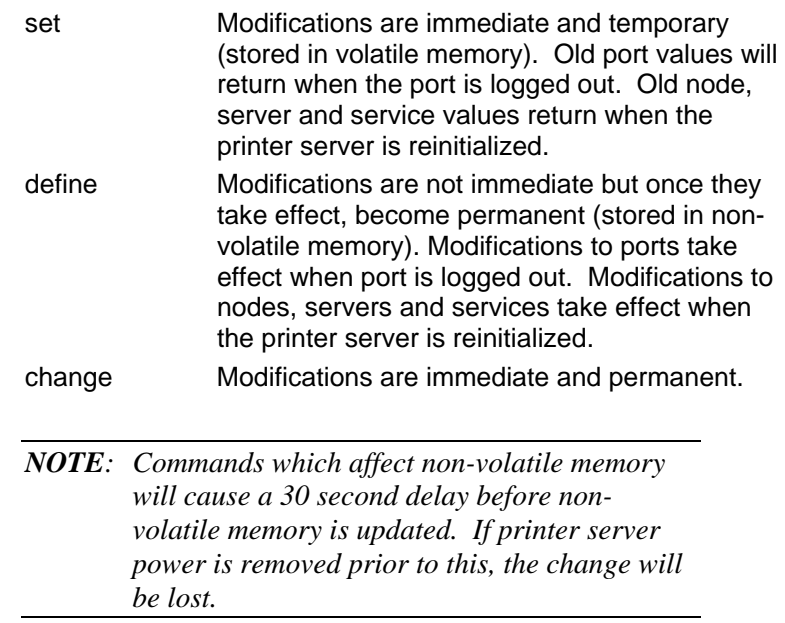

## <span id="page-10-0"></span>**Show, Monitor And List**

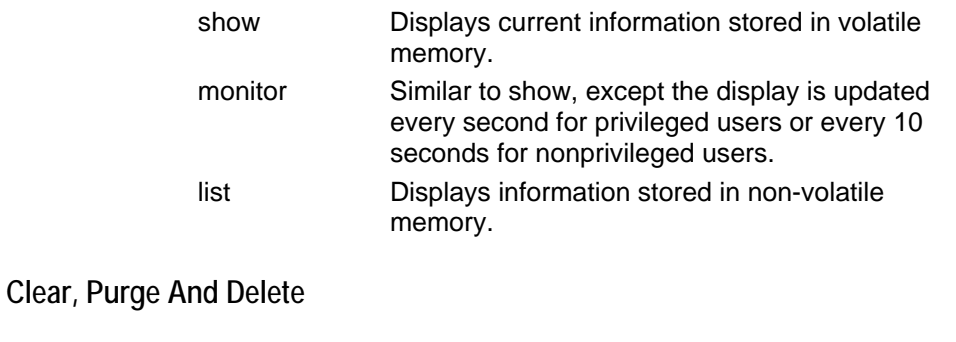

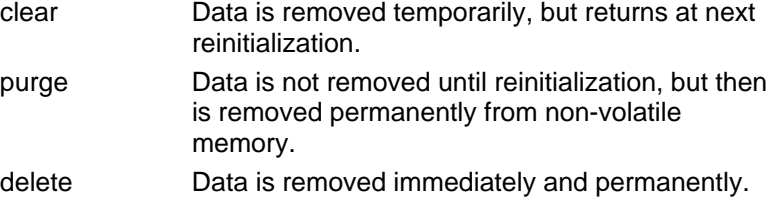

## <span id="page-11-0"></span>**Command Summary**

In the summary below, all commands are presented alphabetically. If the keywords are either set, define or change, only change is listed. Page numbers are provided as a quick directory to find an explanation of the command.

```
arp [-a] [-b] [-d] [-f] [-l] [-s] [-t] 10
change node node_nam ip ip_address [tcpip] [gateway 
     [default]] [syslog facility] 
                                               14
change port port_num [input |output] speed baud_rate 20
change port port num access [dynamic |local |remote
     |virtual |slprt |none] 
                                               18
change port port_num authorized groups group_list 
     [enabled \mid \overline{d}isabled]
                                               31
change port port_num fonts add "font_list" 28
change port port_num fonts remove "font_list" [all] 28
change port port_num mapcrlf [enabled |disabled] 19
change port port num19
change server console port_num 23
change server domain domain_name 26
change server dump [enabled |disabled] 42
change server groups group_list [enabled |disabled] 30
change server login password "pass_txt" 13
change server maintenance password "pass_txt" 13
change server name prntsvr_name 21
change server netware context "con_txt" 35
change server netware fast printserver [enabled 
     |disabled] 
                                               34
change server options option_list [enabled |disabled] 24
change server rarp n m [temp] 39
change server route IP dest_ip gateway gwy_name gwy_ip 36
change server snmp com_name access acc_right [trap IP 25
```

```
ip addr] [set] [enabled |disabled]
change service "servc_name" [port port_num] 
     [TCPport_num] [password "pass_txt"] [protocol] 
     [enabled |disabled] 
                                             44
crash 30010
define node node name16
define port port_num appletalk backspoof [enabled 
     |disabled] 
                                             27
define port port_num appletalk tbcp [enabled 
     |disabled] 
                                             27
define server authorize protocol [all |none 
     |specific] [enabled |disabled] 
                                             26
define server bootp n m [temp] 38
define server dhcp n m [temp] 39
define server gateway [load_dump] ip [ip_address 
     |none] 
                                             41
define server load [selfload |TFTP [put] |decnet] 40
define server netware [default |802.2 |snap |802.3 
     |ethernet_II ether_type] 
                                             34 
define server netware forms [enabled |disabled] 35
define server netware nds "tree_name" 36
define server netware password "pass_txt" 31
define server netware pserver [auto |disabled |3.x 
    |4.x|35
define server netware rediscover minutes 34
define server netware required [enabled |disabled] 33
34
define server preferred dump ip ip_address 42
define server preferred load ip ip_address 40
define server software file_name 41
define service "servc_name" appletalk type "prn_type" 45
delete node node_name [all |ip ip_address |tcpip 
     |gateway |nfserver |npserver |syslog] 
                                             16
delete service "servc_name" 45
```
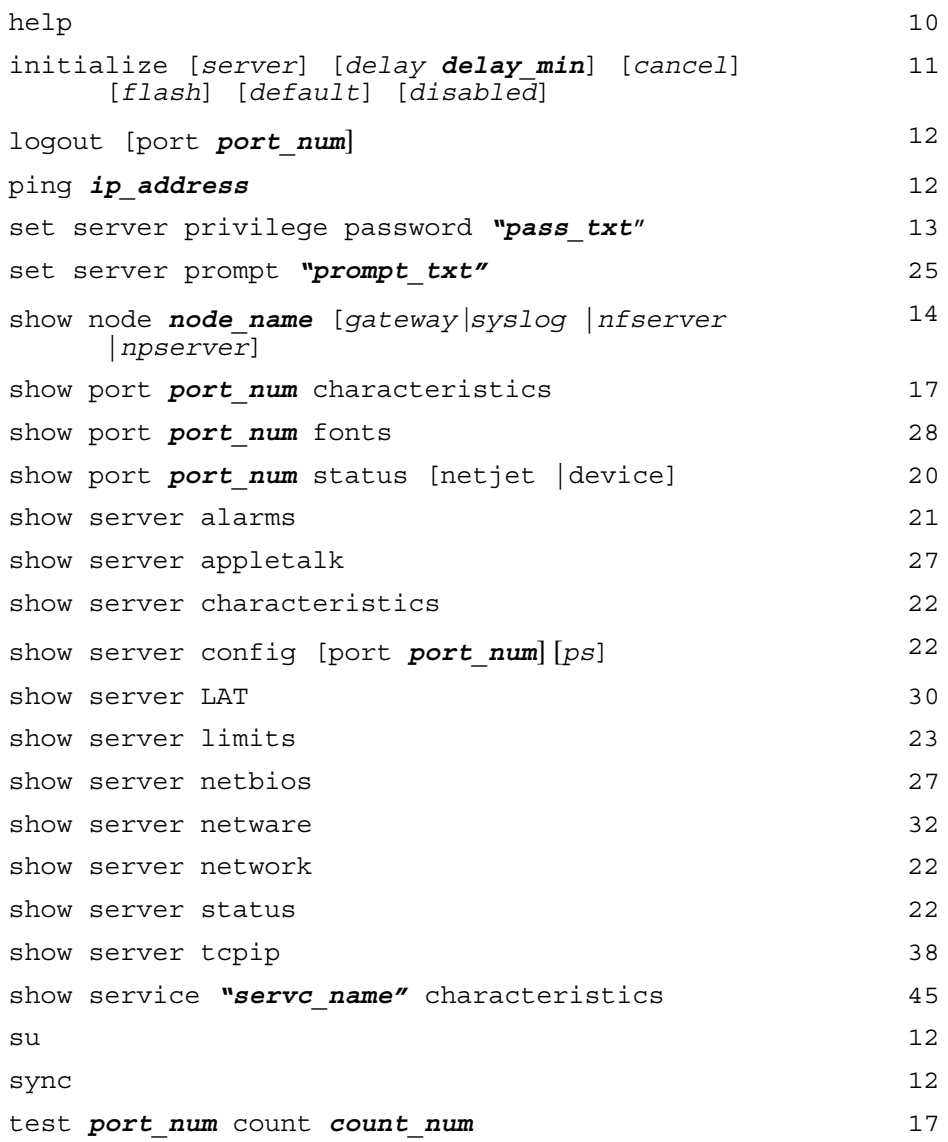

In the remaining portion of this guide, commands are grouped by their effect.

- General Commands
- Passwords
- Node Commands
- Port Commands
- Server Configuration
- Protocols
- Load/Dump Configuration
- Service Commands

# <span id="page-15-0"></span>**General Commands**

#### <span id="page-15-1"></span>**Display Internal ARP Table**

Display or control the printer server's internal address resolution protocol (ARP) table.

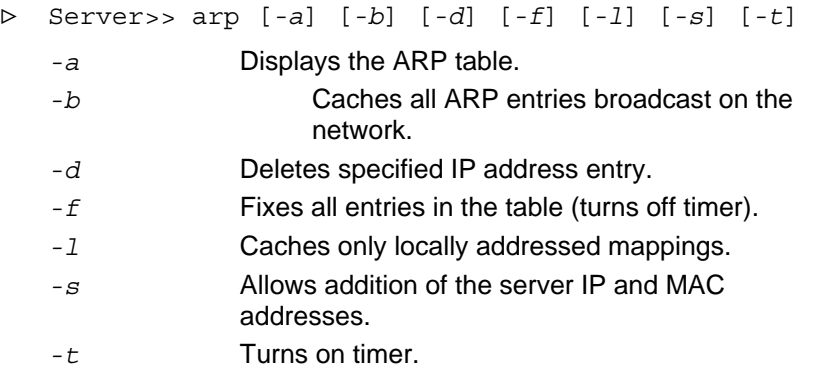

At least one option must be entered, but only one option can be specified in a single arp command.

#### <span id="page-15-2"></span>**Halt Printer Server**

Stop printer server causing memory dump to the dump host and printer server reinitialization. All users are logged off and all sessions are disconnected without any warning.

> Server>> crash 300

The entire command "crash 300" must be entered to be effective.

#### <span id="page-15-3"></span>**Help**

Refers the user to the *User Guide for Emulex Printer Servers*.

> help

#### <span id="page-16-1"></span><span id="page-16-0"></span>**Initialize**

Initialize NETQue printer servers and NETJet printer servers installed in Hewlett-Packard printers with MIO version 6.0 or above.

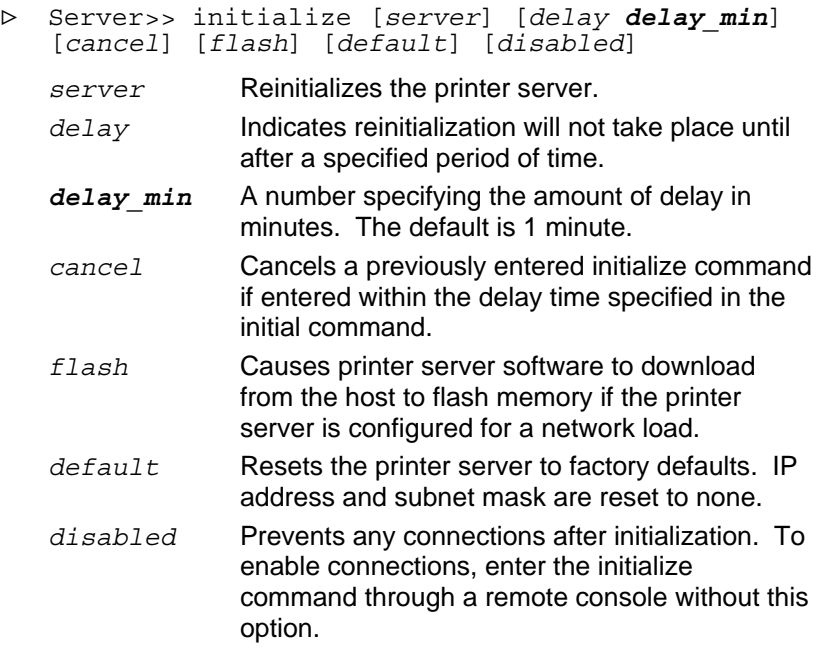

When the initialize printer server command is issued with a delay, a warning message is sent every 30 minutes to all logged in ports. Five minutes before initialization, the warning is broadcast every minute. When the printer server is reinitialized, all options modified by Set commands are reset to their permanent values, and all options modified by Change and Define commands take effect.

#### *Below MIO Version 6.0*

The initialize command will not reset NETJet printer servers in Hewlett Packard printers that do not have MIO version 6.0 or above. To reset these printer servers, recycle power on the printer.

#### <span id="page-17-1"></span><span id="page-17-0"></span>**Logout**

Logout of a printer server port, disconnecting associated local or remote sessions.

- > Server>> logout [*port port\_num*]
	- *port* Enter this option along with the *port* num to log out of a port other than the one you are currently using. Leaving this option out will logout of your current port. port num The number of the port to be logged out.

#### <span id="page-17-2"></span>**Check IP Address - Ping**

Test whether a local or remote IP address exists and is responding.

```
> Server>> ping ip_address
```
*ip* address Enter the IP address of the designated node in decimal dot notation. For example, 123.234.345.490.

#### <span id="page-17-4"></span>**Update Memory - Sync**

Immediately update non-volatile memory.

```
> Server>> sync
```
This command ensures changes are written to non-volatile memory. Use this command prior to initializing a NETJet printer server. MIO versions 6.0 and above do not require a sync command with initialization.

# **Passwords**

<span id="page-17-3"></span>**Privileged Access** 

Designate user as a "super user" with privileged access.

```
> Server> su
```
A super user is authorized to perform all functions on the printer server.

#### <span id="page-18-3"></span><span id="page-18-0"></span>**Set Privilege Password**

Change the password a user must enter in order to use privileged commands.

- > Server>> set server privilege password *"password"*
	- *"password"* Enter from 1 to 16 characters, enclosed in quotes. Default is System. This produces the same result as using the SU (super user) command.

#### <span id="page-18-1"></span>**Change Login Password**

Specify the password users must enter at login to the printer server.

> Server>> [set |define |change] server login password "pass<sup>i</sup>txt" *"pass\_txt"* Enter a password containing 1 to 16 characters, starting with an alphabetic character and enclosed in quotation marks. The default is Access.

#### <span id="page-18-2"></span>**Remote Console Password**

Specify the password that must be entered by remote console operators to gain access to the printer server's remote port.

> Server>> [set |define |change] server maintenance password *"pass\_txt" "pass\_txt"* Enter a password containing 0 to 16 hexadecimal characters (0-9 and A-F) enclosed in quotes. A password of "0" means that no password is required. Default is no password.

# <span id="page-19-0"></span>**Node Commands**

The length of node names is dependent on the protocol. Any alphanumeric character may be used, along with: ' $\mathcal{S}'$ ', ' $\cdot$ ', '.'.

- NetWare node names can have a maximum of 47 characters
- LAT node names can have a maximum of 16 characters
- TCP/IP node names can have a maximum of 63 characters

TCP/IP node names consist of a 1-16 character local node name and a domain name of 1-47 characters. This TCP/IP full node name always ends with a period (.).

A remote node must be specified by the full node name. A name on the local network may be specified by the local node name alone if the domain name for the local network has been set by the [Set |Define |Change] Server Domain Name command.

#### <span id="page-19-2"></span>**Show Node**

Show which nodes are known to the printer server.

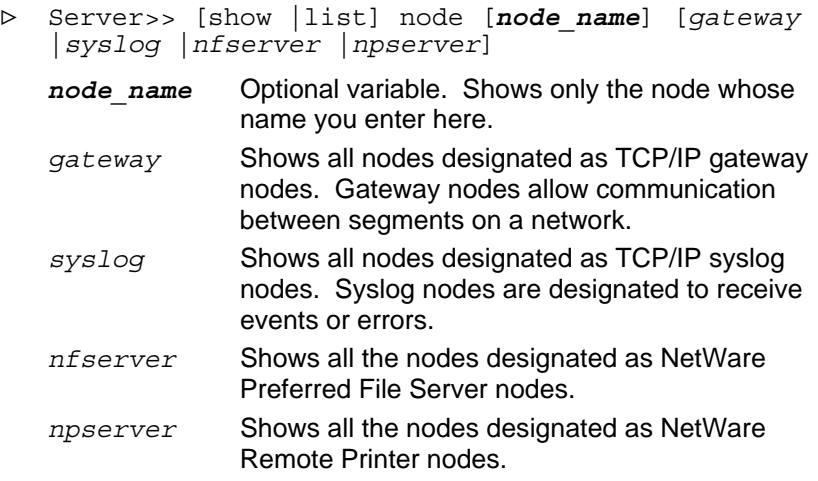

#### <span id="page-19-1"></span>**Establish or Change TCP/IP Nodes**

Establish or change a TCP/IP node.

- <sup>&</sup>gt; Server>> [set |define |change] node *node\_name* ip *ip\_address* [*tcpip*] [*gateway* [*default*]] [*syslog facility*]
	- *node\_name* Enter either the TCP/IP full node name or the IP address of the node. See naming conventions in beginning of this section.
	- *ip\_address* The IP address of the designated node in decimal dot notation. For example, 123.234.345.490
	- *tcpip* Establishes the node as a TCP/IP node in the server's internal node table.
	- *gateway* Establishes the node as a TCP/IP gateway, which allows communication between segments on a network.
	- *default* If entered along with the gateway option, defines the TCP/IP gateway to be the first gateway seen after the routing table is checked.
	- *syslog* Establishes the node as a TCP/IP syslog node, which is designated to receive events or errors.
	- *facility* Entered with syslog, this option defines what type of facility reporting is done (LPR, local0 to local7). Default is LPR.
	- *IMPORTANT: Since only 10 entries are allowed in the permanent table, a Set command may succeed when Define or Change generates a node table full error.*

#### <span id="page-21-1"></span><span id="page-21-0"></span>**Define NetWare Node**

Define NetWare nodes as a Remote Printer or Preferred File Server.

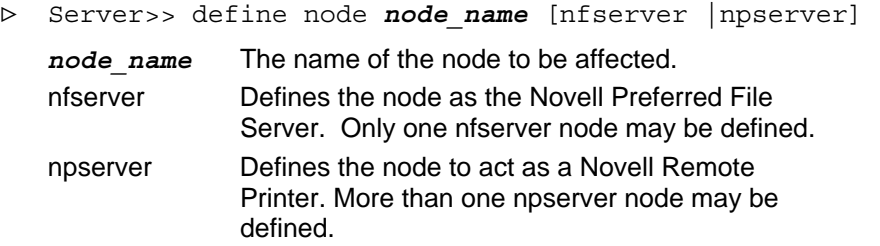

#### <span id="page-21-2"></span>**Delete Node**

Remove nodes from the printer server's internal node table.

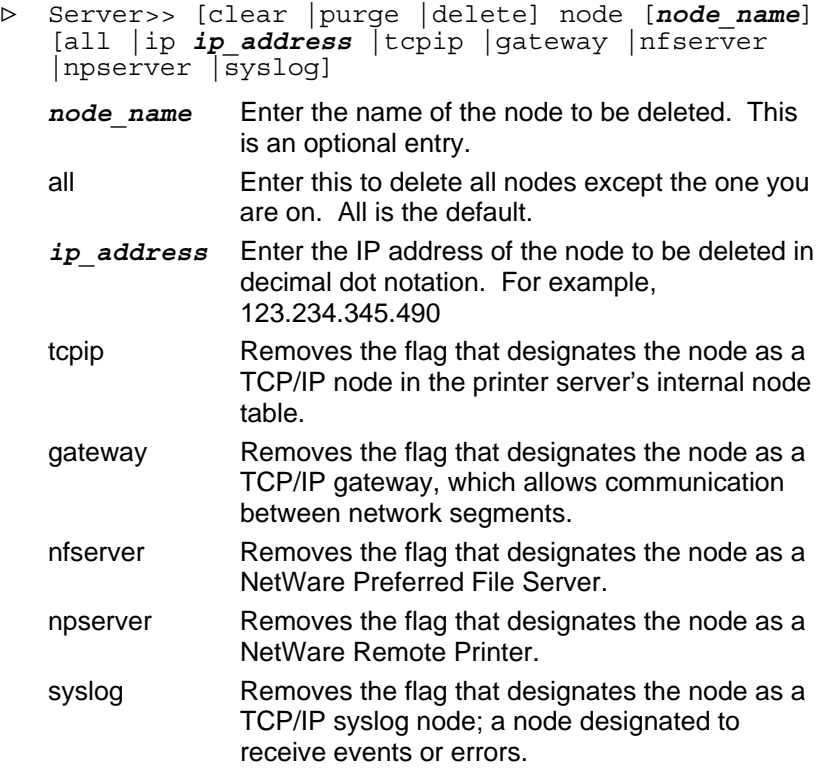

# <span id="page-22-0"></span>**Port Commands**

#### <span id="page-22-1"></span>**Show Port Characteristics**

Display the characteristics of a specified port.

> Server>> [show |list] port *port\_num* ch

*port\_num* The printer server port number.

This command will display a detailed listing of all port options such as: local group, hardware group, network group, LAT\_compatible group, and TCP/IP group.

#### <span id="page-22-2"></span>**Test Port**

Verify the operation of a port by sending a test pattern of characters to the port. Terminate the test by pressing any key.

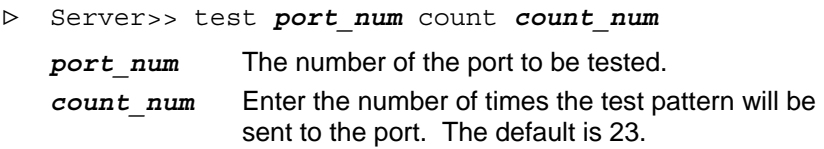

Deviations observed in the pattern indicate problems with either the device connected to the port or its cable connection to the printer server. If using the test command on a port connected to a PostScript printer, the printer will display an error condition.

#### <span id="page-23-1"></span><span id="page-23-0"></span>**Change Port Access**

Specify the type of connections (access) the port can make.

> Server>> [set |define |change] port *port\_num* access [dynamic |local |remote |virtual |slprt |none] *port* num Enter the port number whose access is being modified. dynamic Allows the port to originate and accept remotelyoriginated connections. This is a combination of remote and local access. local Allows a device connected to the port to originate connections and use the printer server's local-mode command set. remote Restricts the port to receiving connections; it cannot originate connections or use any of the printer server's local-mode commands. This type of port is typically defined as a service. virtual Restricts the port to usage as a transparent gateway. slprt Allows the serial port to be used as a parallel port on the printer server. This parallel port continues to accept remote LAN connections when the serial port is quiet. none Disables all access to the port.

#### <span id="page-24-2"></span><span id="page-24-0"></span>**Change Port Type**

Specify the type of terminal or printer connected to a port.

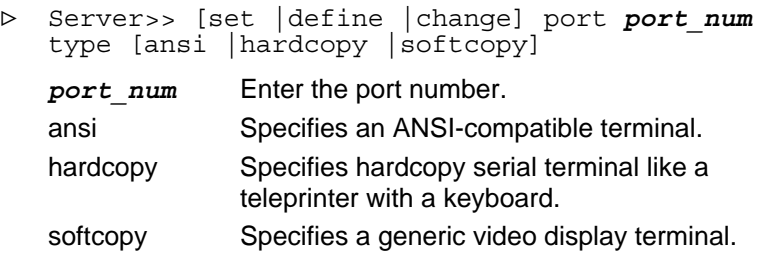

#### <span id="page-24-1"></span>**Change Line Feed Character**

Control the line feed character.

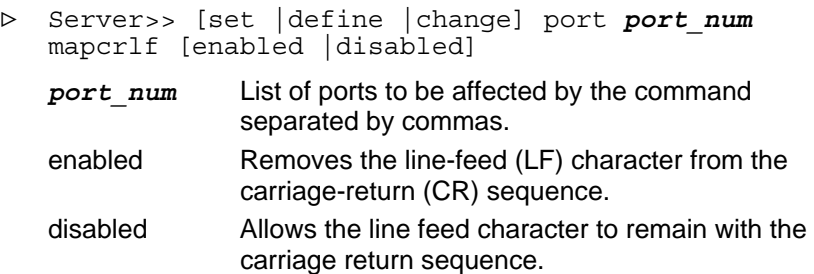

This command is used in some Telnet session environments to strip the LF character. The printer server terminates its commands with CR. The LF character will inhibit the privileged password on the printer server, making it invalid.

#### <span id="page-25-1"></span><span id="page-25-0"></span>**Change Port Speed**

Set the serial communication speed (baud rate) in bits per second.

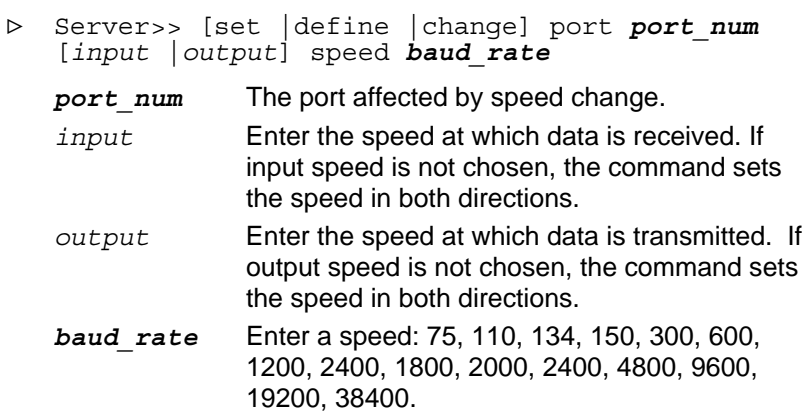

#### <span id="page-25-2"></span>**Show Port Status - NETJet**

Display port status for NETJet printer servers and MIO interfaces.

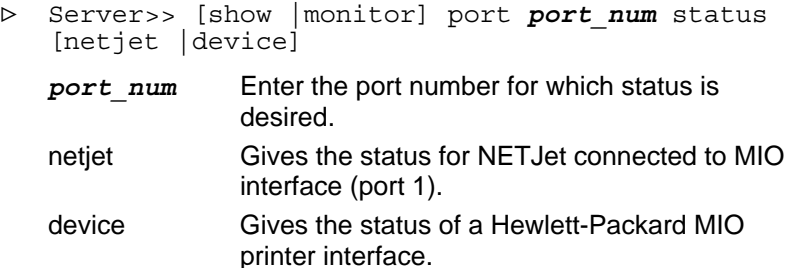

# <span id="page-26-0"></span>**Server Commands**

#### <span id="page-26-1"></span>**Define Server Name**

Define the printer server's node name.

> Server>> define server name *prnsvr\_nam*

*prnsvr\_nam* Enter a 1 to 16 character name for the printer server. This must be established with the Define command when any sessions are active. Any alphanumeric character is valid.

The printer server's node name is used in certain commands and by hostinitiated connections. The name must be different from all other node names on the same local network if the printer server accepts hostinitiated connections or offers services.

#### <span id="page-26-2"></span>**Show Alarms**

Show console error conditions.

> Server>> show server alarms

This command displays the number of nonfatal console errors that have occurred since the printer server was last booted, and the times and error numbers of the sixteen most recent errors.

#### <span id="page-27-1"></span><span id="page-27-0"></span>**Show Server Characteristics**

Display the characteristics of the printer server.

> Server>> [show |list] server characteristics

This command will display a detailed listing of all printer server options such as local group, hardware group, network group, LAT\_compatible group, TCP/IP group, and port IP address. This information is not continually updated since characteristic information does not change.

#### <span id="page-27-2"></span>**Show Server Configuration**

Display port configuration information.

> Server>> show server config [port *port\_num*] [*ps*] *port* num Directs the output to the specified port number. *ps* Puts the output in a PostScript format.

#### <span id="page-27-4"></span>**Show Server Status**

Display the constantly changing printer server status information.

> Server>> [show |monitor] server status

The monitor command continually updates the display information.

#### <span id="page-27-3"></span>**Display Network Characteristics**

Display the printer server's network characteristics.

> Server>> [show |list] server network

#### <span id="page-28-2"></span><span id="page-28-0"></span>**Show Server Limits**

Display the current configurable memory table allocation.

> Server>> [show |monitor] server limits

Trial values are available for five printer server resources: queue, circuits, sessions, nodes and services.

The Show Server Limits command does not alter the limits, but allows the user to experiment with trial values for these resources without changing the actual limits in the printer server. For example:

```
> Server>> show server limit nodes 256.
```
#### <span id="page-28-1"></span>**Set Console Terminal Port**

Designate a printer server serial port as a console terminal port.

> Server>> [set |define |change] server console *port\_num* port num Enter the printer server port number where the console terminal will be connected. If a port number is not designated, the lowest numbered serial port will be assumed.

## <span id="page-29-1"></span><span id="page-29-0"></span>**Other Options**

Enable or disable special printer server options.

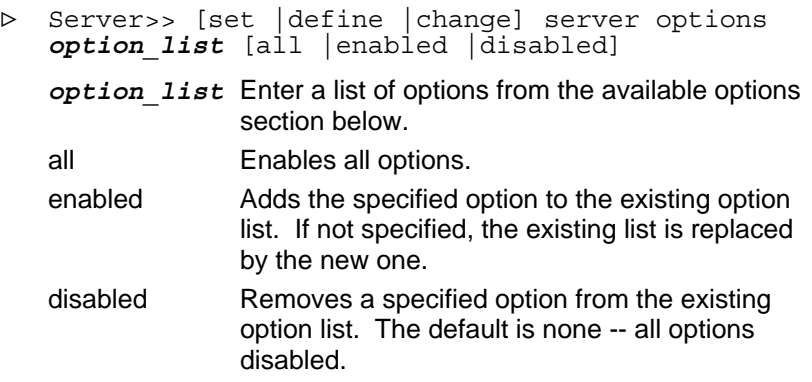

Available options are:

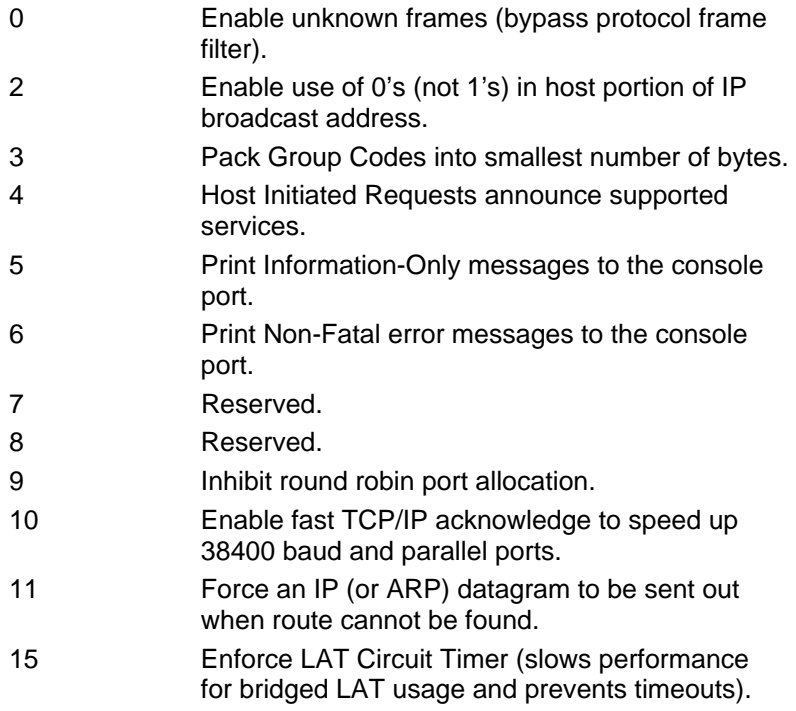

#### <span id="page-30-2"></span><span id="page-30-0"></span>**Set Prompt**

Specify the prompt displayed when the printer server is in local mode and awaiting a printer server command.

> Server>> set server prompt *"prompt"*

*"prompt"* Enter 1 to 8 characters, enclosed in quotes. The default is "server". The printer server always adds the string ">>" after the prompt in privileged mode or ">" when not in privileged mode. The RCF port will always display Local>.

#### <span id="page-30-1"></span>**Modify SNMP**

Add or modify entries in the SNMP table or change the printer server's SNMP trap host IP address.

> Server>> [set |define |change] server snmp *com\_name* access *acc\_right* [*trap* IP *ip\_addr*] [*set*] [enabled |disabled]]

| com name   | The name of an SNMP community.                                                                                                    |
|------------|----------------------------------------------------------------------------------------------------|
| acc right  | Specifies access privileges associated with the<br>community name: read, write, or read/write.                                                                                                    |
| trap       | Establishes a trap host to receive messages<br>from the printer server.                                                                                                    |
| ip address | Enter the IP address for the workstation that will<br>receive SNMP trap messages from the printer<br>server. The IP address must be entered in<br>decimal dot notation. For example,<br>123.234.345.490. The |
| set        | Allows an SNMP manager to perform set type<br>operations on the printer server.                                                                                                    |
| enabled    | If enabled, SNMP set requests will be accepted.                                                                                                    |
| disabled   | If disabled, SNMP set requests will be rejected.                                                                                                    |

#### <span id="page-31-1"></span><span id="page-31-0"></span>**Change Domain**

Specify the name of the local network's domain or hierarchy within a network.

- > Server>> [set |define |change] server domain *domain\_name*
	- *domain\_name* The printer server's domain name, which can contain up to 48 alphanumeric characters including periods.

# **Protocols**

#### <span id="page-31-2"></span>**Enable or Disable Protocols**

Enable or disable individual protocols.

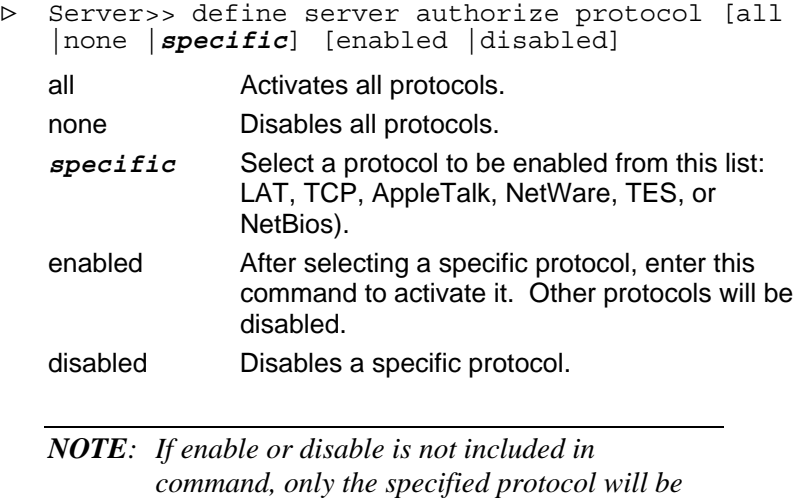

*enabled. All others will be disabled.* 

#### <span id="page-32-0"></span>**Show NetBios Characteristics**

Show NetBios characteristics.

> Server>> [show |list] server netbios

#### **AppleTalk**

#### <span id="page-32-3"></span>*Show Server AppleTalk*

Show AppleTalk protocol is recognized by the printer server.

> Server>> [show |list] server appletalk

#### <span id="page-32-1"></span>*AppleTalk Backspoofing*

Enable or disable AppleTalk backspoofing on a port.

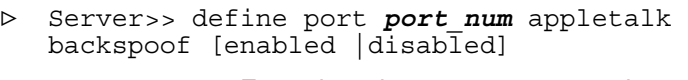

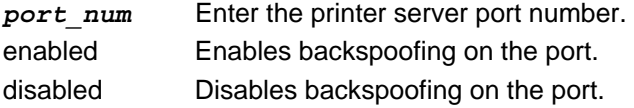

#### <span id="page-32-2"></span>*Define TBCP - AppleTalk*

Allow Apple Adobe binary postscript files to print on Hewlett-Packard printers.

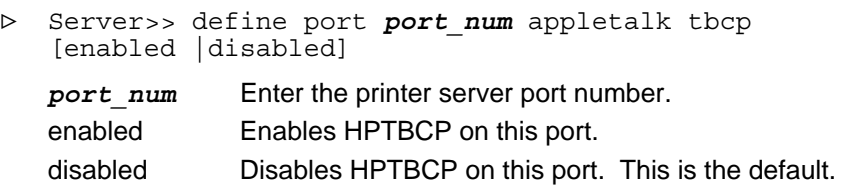

<span id="page-32-4"></span>The Hewlett-Packard printers must support Hewlett-Packard's Tagged Binary Communications Protocol (TBCP). This command is dynamically enabled on the printer server's MIO port for most Hewlett-Packard printers (applicable to NETJet users only).

#### <span id="page-33-0"></span>*Show Fonts*

Display one or more port's user-entered font list in Apple environments only.

> Server>> [show |list] port *port\_num* fonts

port num The printer server port number to which the inquiry is directed.

#### <span id="page-33-1"></span>*Add Fonts - Apple*

Add PostScript font names to one or more ports' font list in Apple environments on uni-directional ports. The number of font strings which can be stored depends upon available memory.

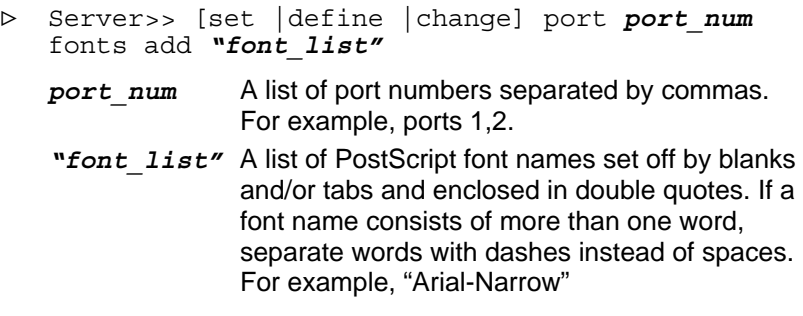

*NOTE: Font names are case-sensitive and must be enclosed in quotes.* 

Command example:

> Server>> change port 1,2 fonts add "Courier-Bold Helvetica-Italics"

#### <span id="page-33-3"></span><span id="page-33-2"></span>*Remove Fonts - Apple*

Remove one or more PostScript font names from a ports' font list in Apple environments only.

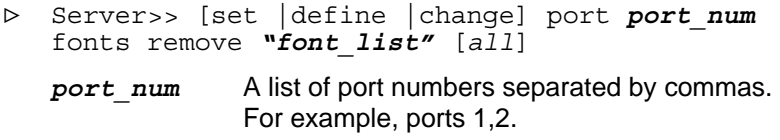

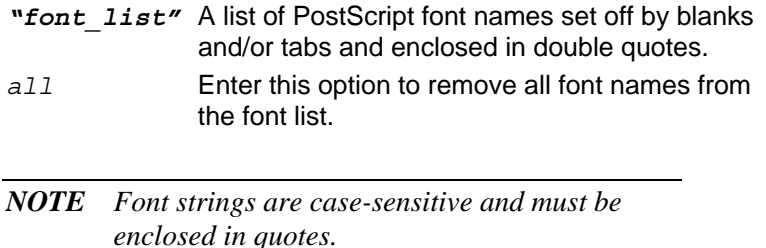

The asterisk character (\*) may be used as a wild card in the font name; however, it must be the last character of the font name preceded by at least one alphanumeric character. For example, to remove all font names beginning with the letter 'A', enter:

> Server>> change port 1 fonts remove "a\*"

#### <span id="page-35-0"></span>**LAT**

#### <span id="page-35-1"></span>*Change Groups*

Select the LAT-compatible group code(s) for the printer server. These group codes apply only to locally defined LAT-compatible services and ports on the printer server.

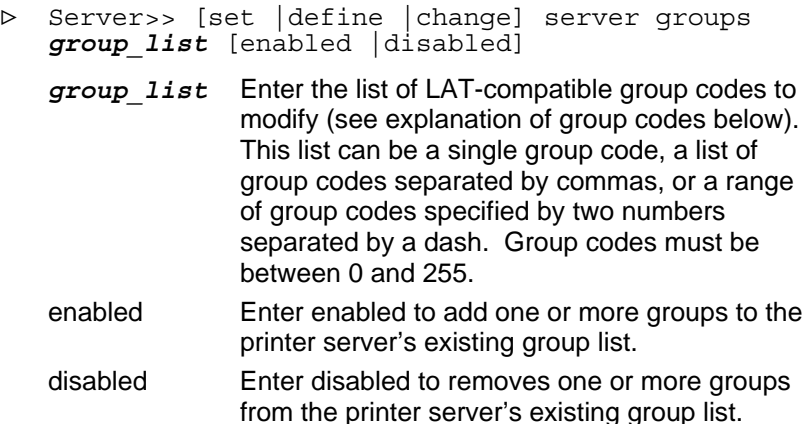

If neither enabled nor disabled is chosen, the printer server replaces its entire existing group list with the new group list specified in the command.

Group codes are assigned to LAT-compatible network devices based on categories. For example, all engineering nodes on a network might be assigned to a group code of 0 and accounting nodes to a group code of 1. The network administrator may restrict a user to the use of only engineering codes, so the administrator sets the port to access only the group 0.

#### <span id="page-35-2"></span>*Show Server*

Display the printer server's LAT characteristics.

> Server>> [show |list] server LAT

#### <span id="page-36-1"></span><span id="page-36-0"></span>*Change Authorized Groups*

Specify which group codes (groups of LAT-compatible services) are accessible to a port. The default is no groups authorized for port.

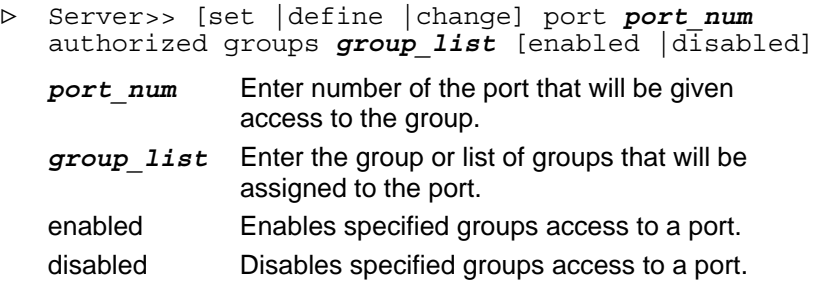

#### **NetWare Commands**

#### <span id="page-36-2"></span>*Define Password*

Define a password for the PSERVER emulation to use to login to the NetWare file server.

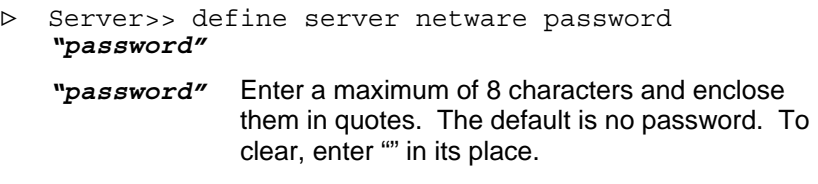

#### *Define NetWare Node*

Define NetWare nodes as Remote Printer or Preferred File Server. > Server>> define node *node\_name* [nfserver

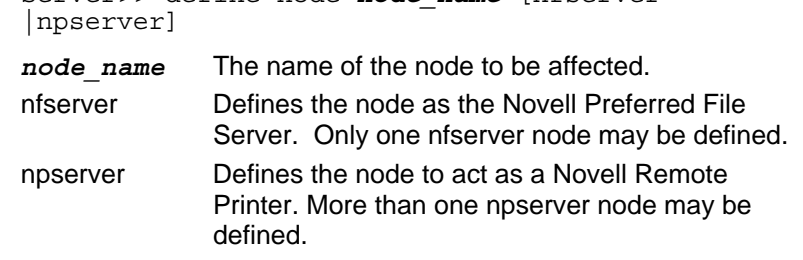

#### <span id="page-37-0"></span>*Choose Frame Type*

Specify the order in which the printer server will handle NetWare frame types.

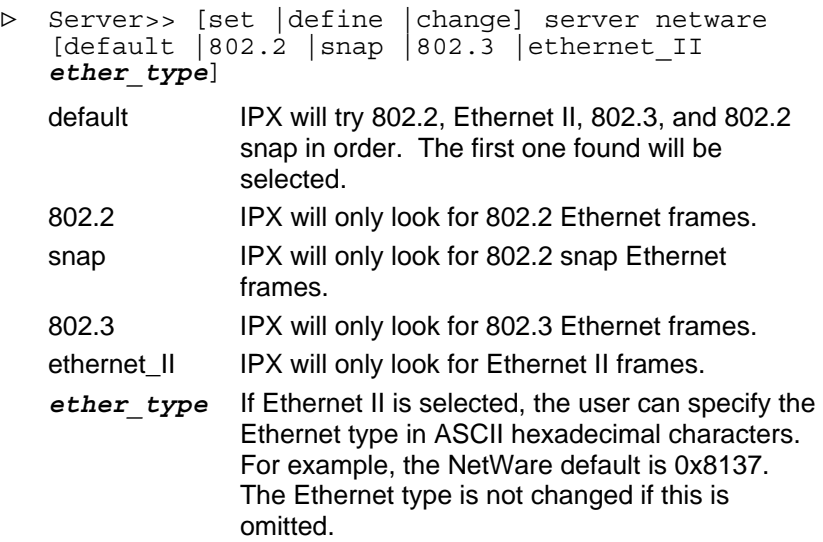

#### <span id="page-37-1"></span>*Display Characteristics*

Display the printer server's Novell NetWare characteristics.

> Server>> [show |list] server netware

#### <span id="page-38-1"></span><span id="page-38-0"></span>*Define Required Fileserver*

The user must perform two operations to set up a Novell file server as the required file server for the Emulex printer server.

- 1) Define whether the printer server will attach to the required file server or preferred file server:
	- > Server>> define server netware required [enabled |disabled]

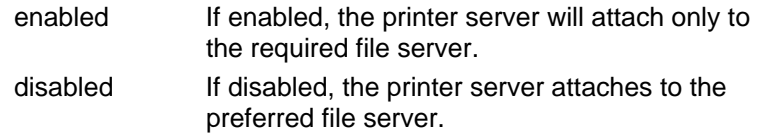

The Emulex printer server will only attempt to directly attach to the Novell file server and no other, even if that file server is currently down.

2) Enter this command to further designate the preferred file server.

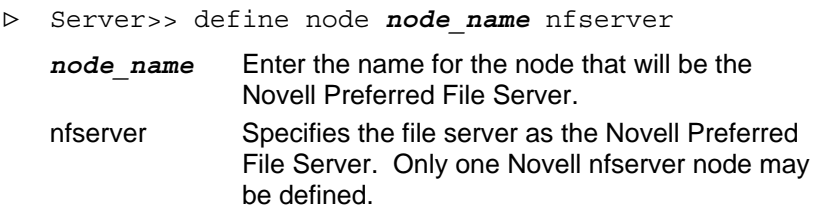

The Emulex printer server will perform a get nearest query. The file server that responds will be queried to see if it is the defined preferred file server. If it is not, the file server's bindery is scanned to find the defined preferred file server. If this information is found in the bindery, a direct attachment is made and the existing file server attachment is dropped.

If no Novell file server is defined as the Emulex nfserver, the printer server does a get nearest query, and will attach to the file server which responds and use its bindery.

#### <span id="page-39-3"></span><span id="page-39-0"></span>*Define as Remote Printer*

Allow the printer server to emulate a NetWare Remote Printer.

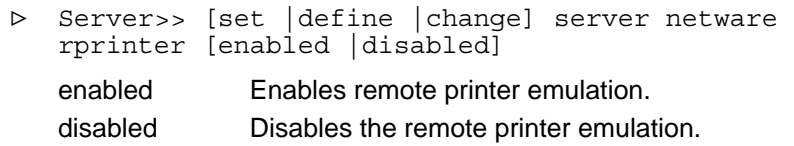

#### <span id="page-39-2"></span>*Rediscover Interval*

Set the RPRINTER rediscovery interval, which queries the network for newly configured Novell print servers and starts all remote printers found.

> Server>> [set |define |change] server netware rediscover *minutes*

*minutes* Enter the time in minutes between 1-14 to set the interval for automatic rediscovery. Enter 0 to disable automatic rediscovery. The default is 2 minutes. If the time is not specified, the printer server will rediscover immediately.

#### <span id="page-39-1"></span>*Adjust Processing Speed*

Enable NetWare PSERVER to adjust to the processing speed of the computer.

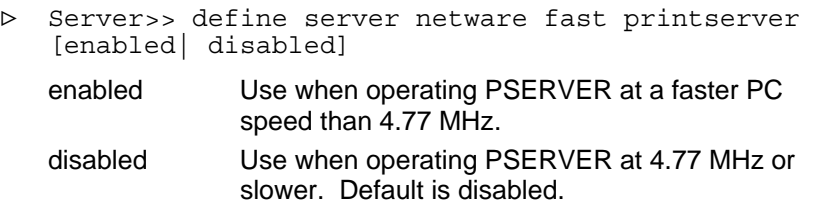

#### <span id="page-40-2"></span><span id="page-40-0"></span>*Forms*

Enable or disable the NetWare forms function.

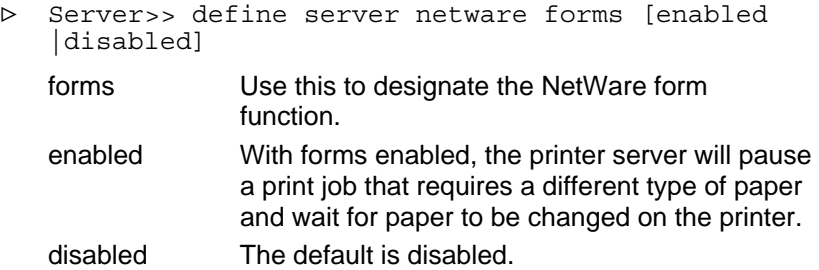

#### <span id="page-40-3"></span>*Selecting Bindery Emulation or NDS Mode*

Specify the discovery method used by PSERVER.

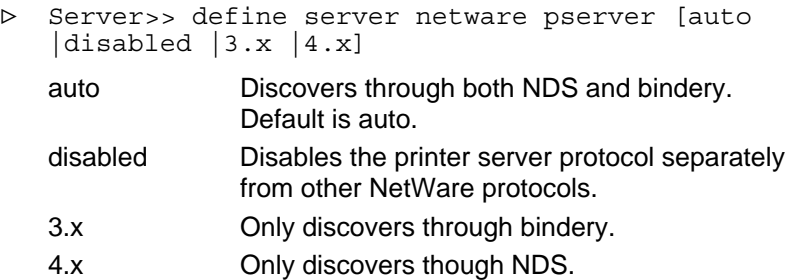

#### <span id="page-40-1"></span>*Define Context - NDS*

Specify the NDS context where the PSERVER printer server object exists.

- > Server>> define server netware context *"context"*
	- *"context"* Enclose the context in quotes. The default is no context. To clear, enter "" in its place.

#### <span id="page-41-2"></span><span id="page-41-0"></span>*Define NDS Tree*

Specify the NDS Tree where the PSERVER object exists.

- > Server>> define server netware nds *"tree\_name"*
	- *"tree\_name"* Enter the NDS tree name where the printer server is located, enclosed in quotes. The default is no NDS tree name. To clear, enter "" in its place.

#### **TCP/IP Commands**

#### <span id="page-41-1"></span>*Change TCP/IP Routing*

Modify a TCP/IP routing entry in the printer server's internal routing table.

- > Server>> [set |define |change] server route IP *dest\_ip* gateway *gwy\_name gwy\_ip*
	- *dest ip* Enter the IP address of a destination network whose route you desire to add to the routing table. The IP address must be in standard decimal dot notation. For example, 123.234.345.490
	- *gwy\_name* Enter the gateway node name to use when routing packets to the destination.
	- *gwy\_ip* Enter the gateway IP address to use when routing packets to the destination. The IP address must be in standard decimal dot notation. For example, 123.234.345.490

#### <span id="page-42-0"></span>*Establish or Change TCP/IP Nodes*

Establish or change a TCP/IP node.

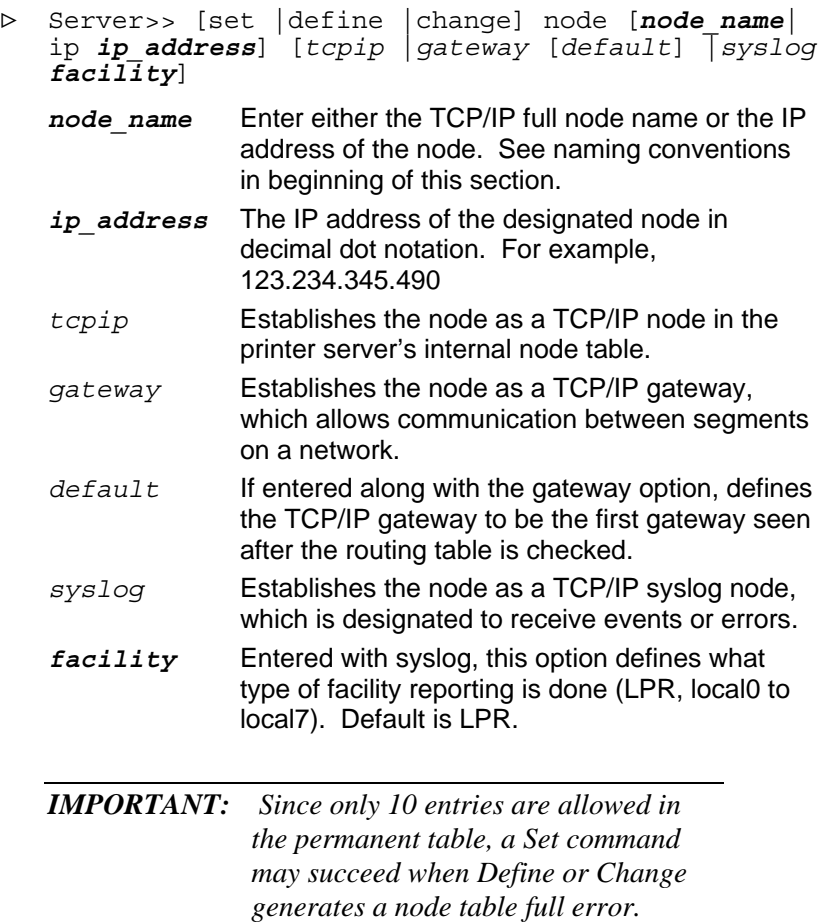

#### <span id="page-43-2"></span><span id="page-43-0"></span>*Show TCP/IP Characteristics*

Display the printer server's TCP/IP characteristics.

```
> Server>> [show |list] server tcpip
```
#### **BootP, DHCP and RARP Parameters**

When the Emulex printer server reboots, the default sequence of IP address acquisition is to attempt BootP first; if BootP fails, attempt DHCP; if DHCP fails, attempt RARP.

Use the following three commands will define how many times the printer server will attempt BootP, DHCP and RARP.

#### <span id="page-43-1"></span>*Define BootP Parameters*

Define how many times printer server will attempt BootP.

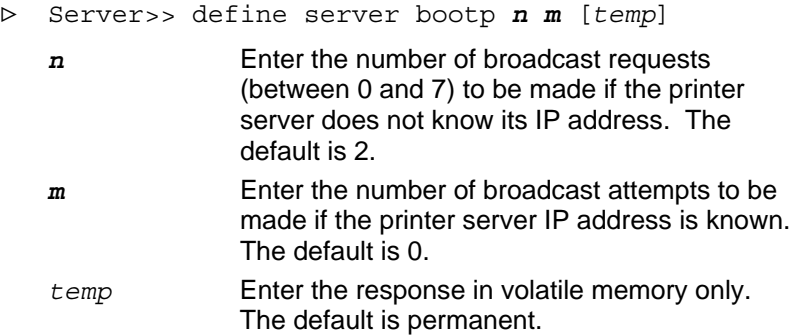

#### <span id="page-44-2"></span><span id="page-44-0"></span>*Define DHCP Parameters*

Define how many times printer server will attempt DHCP.

- > Server>>define server dhcp *n m* [*temp*]
	- *n* Enter the number of times (between 0 and 7) to attempt DHCP if the server IP address is unknown. The default is 2. *m* Enter the number of times to attempt DHCP if the server IP address is known. The default is 1. *temp* If entered, the acquired IP address is stored in volatile memory. Only "infinite" lease IP addresses are stored in non-volatile memory. The default is permanent.

If both *n* and *m* are zero, DHCP is effectively disabled.

#### <span id="page-44-1"></span>*Define RARP Parameters*

Define how many times printer server will attempt RARP.

- <sup>&</sup>gt; Server>> [set |define |change] server rarp *<sup>n</sup> <sup>m</sup>* [*temp*]
	- *n* Enter the number of times an attempt will be made if the server IP address is unknown. The default is 2.
	- *m* Enter the number of times the attempt will be made if the IP address of the server is known. The default is 1.
	- *temp* Enter this option to store the acquired IP address in volatile memory; only "infinite" lease IP addresses are stored in non-volatile memory. The default is permanent.

# <span id="page-45-0"></span>**Load/Dump Configuration**

Configuring a load host or dump host will allow you to:

- Upgrade printer server software.
- Define a workstation to receive and record memory image dumps.

#### <span id="page-45-2"></span>**Define TCP/IP Load Host**

Specify the TCP/IP host where the printer server's operational software will load from.

- > Server>> define server preferred load ip *ip\_address*
	- *ip\_address* Enter the IP address of the node where the operational software is stored in decimal dot notation. For example, 123.234.345.490. The default is none.

#### <span id="page-45-1"></span>**Define Server Load**

Specify the source of the operating software for subsequent loads. The command determines which load protocol the printer server uses the next time the printer server is reinitialized.

- > Server>> define server load [selfload |TFTP [put] |decnet]
	- selfload Upon reinitialization, the printer server self-loads its operational software from onboard nonvolatile memory. This keyword requires special firmware which contains the operating software. A printer server configured for a selfload also has the ability to download its operational software from a network load host.
	- TFTP Upon reinitialization, the printer server downloads its operational software from a network load host using standard TFTP load protocol.

<span id="page-46-0"></span>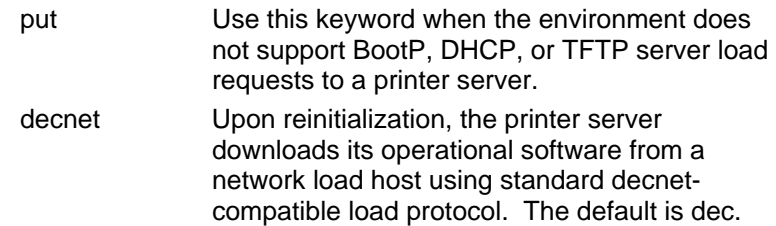

Power must by cycled after this command is performed.

#### <span id="page-46-2"></span>**Define Software File Name**

Specify the file name of the file on a load host that contains the printer server's operational software.

- > Server>> define server software *file\_name*
	- *file\_name* Enter the name of the file that contains the printer server's operational software. For DECnet load hosts, this is a 1 to 9 character file name. For TFTP load hosts, this is a 1 to 16 character file name. See the chart below for DECnet and TFTP file names:

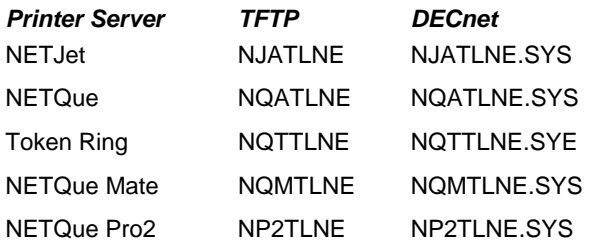

#### <span id="page-46-1"></span>**Set Load/Dump Gateway**

Specify the IP address of the gateway through which the printer server loads and dumps its internal software.

- > Server>> define server gateway [*load\_dump*] ip [*ip\_address* |none]
	- *load dump* Enter the gateway through which the printer server loads and dumps its internal software. The printer server maintains only one gateway

IP address for both the load and dump functions.

- <span id="page-47-0"></span>*ip\_address* Enter the IP address of the gateway node in decimal dot notation. For example, 123.234.345.490. This address must be on the same subnet as the printer server.
- none Enter none to remove an existing IP address. Although no IP address is chosen, the printer server attempts the load or dump operation without using a gateway. The printer server attempts to use the IP address of the load or dump host even if the host IP address is on a different subnet than the printer server's IP address.

When the printer server loads its internal software over the network, it checks to see if a gateway load\_dump IP address has been set and uses the set gateway to contact the node from which it will download its operational software. In the same way, when the printer server performs a crash dump upload, it checks to see if a gateway load\_dump IP address has been set and uses the set gateway to contact the node to which it will send the dump of its internal memory.

#### <span id="page-47-1"></span>**Set Dump Host**

Enable or disable the printer server's ability to send a copy of its internal memory to a specified dump host.

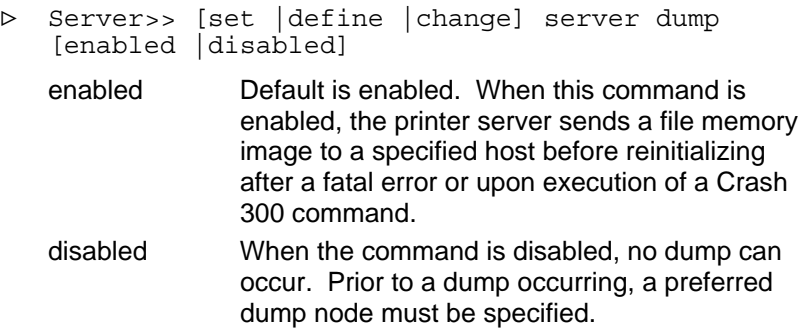

#### <span id="page-47-2"></span>**Define TCP/IP Dump Host**

The dump will save a copy of the printer server's memory to the specified workstation.

- > Server>> define server preferred dump ip *ip\_address*
	- *ip\_address* Enter the IP address of the destination node in decimal dot notation. For example, 123.234.345.490. The default is none.

# <span id="page-49-0"></span>**Service Commands**

#### <span id="page-49-1"></span>**Change Service**

Specify the name of the service to be established or modified.

```
> Server>> [set |define |change] service 
    "servc_name" [TCPport_num] [port port_num] 
    [password "pass_txt"] [protocol] [enabled 
    |disabled] 
    "servc_name" Enter the name of the service to be 
                   created or modified, enclosed in quotes. The 
                   maximum length of service names depend on 
                   the protocol: NetWare - 47, LAT - 16, Apple - 
                   32. 
    TCPport_num Enter the TCP/IP port number of the service to 
                   be created. If this is omitted for a new service, 
                   the printer server creates the services as a LAT-
                   only service. Enter the TCP/IP port number to 
                   create a service that is a combined LAT-
                   compatible and TCP/IP service. 
   port num Enter the port number on which the service is
                   being established. If on all ports, enter ALL. 
                   RCF ports will not change, but the command 
                   does affect virtual ports. 
    "pass_txt" Enter 1 to 16 characters, beginning with a letter
                   of the alphabet, and enclose the word in quotes. 
                   To remove password protection from the 
                   service, enter Password " ". The default is none.
   protocol Enter one of these protocols: AppleTalk, LAT, 
                   NetBios, NetWare, TCP/IP.
```
#### <span id="page-50-0"></span>**Define Service**

Establish or modify an AppleTalk service.

> Server>> define service *"servc\_name"* appletalk type *"prn\_type"*

*"servc\_name"* Enter the name of the service, enclosed in quotations marks.

*"prn\_type"* Enter the type of printer.

#### <span id="page-50-2"></span>**Delete Service**

Remove a service from the printer server's service table.

> Server>> [clear |purge |delete] service *"servc\_name" "servc\_name"* Enter the name of the service to be removed, enclosed in quotation marks (valid for Apple service).

#### <span id="page-50-3"></span>**Show Service**

Display the characteristics for a specified service.

> Server> [show |list] service *"servc\_nam"* ch *"servc\_nam"* Enter the name of the particular service, enclosed in quotation marks.

<span id="page-50-1"></span>This command will display a detailed listing of all service characteristics. For remote services, the service or TCP port name, the applicable protocols, and the identification phrase associated with the service are given. For local services, the service or TCP port name and services options set by the Set Service command are displayed.